# HOW TO UPLOAD YOUR "CPR CERTIFICATION CARD" TO YOUR CE BROKER ACCOUNT

Once you sign-in to your CE Broker account, the below will appear in your screen.

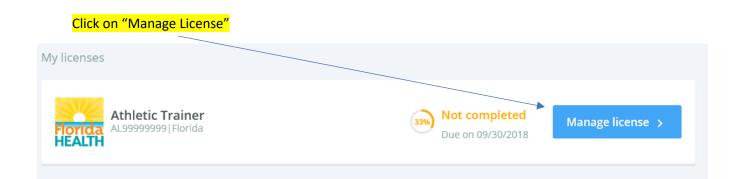

Click on "Report CE"

▲ L99999999 ▼

OVERVIEW TRANSCRIPT

To upload CPR card, click the "Begin" button.

<

| Report Continuing Education                                             |       |
|-------------------------------------------------------------------------|-------|
| Report CE/CME Report Exemption                                          |       |
| Medical Errors, HIV or General CE                                       | BEGIN |
| BOC Transcript<br>Learn More ~ How to Report ~                          | BEGIN |
| CPR Certification/Recertification                                       | BEGIN |
| Post-Certification College Course                                       | BEGIN |
| Teaching at an Accredited School/AT Program (hours approved by the BOC) | BEGIN |

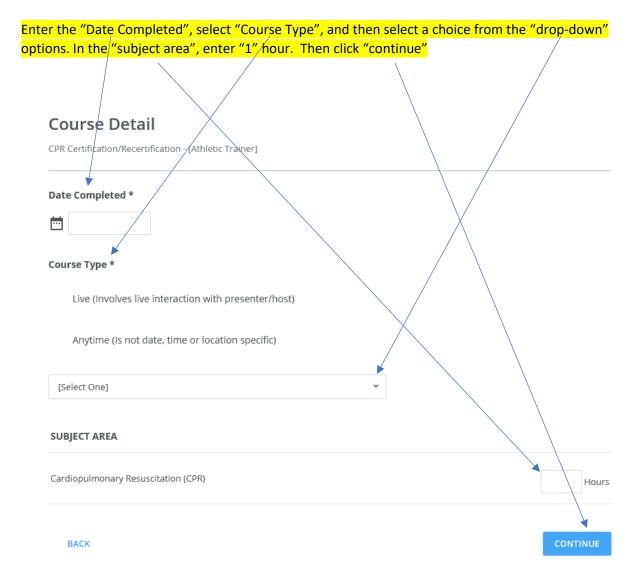

## Next, answer the following three (3) questions and click "Continue" for each one.

## Question 1 of 3

CPR Certification/Recertification - [Athletic Trainer]

#### What is the name of the educational provider?

srfhgdehg

L

васк

CONTINUE

### Question 2 of 3

CPR Certification/Recertification - [Athletic Trainer]

#### By what organization was the provider approved?

American Heart Association

American Red Cross

National Safety Council

American Safety and Health Institute

Deemed equivalent by the Board

#### васк

### Question 3 of 3

CPR Certification/Recertification - [Athletic Trainer]

#### What is the name of the course that you completed?

васк

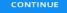

Next, click on "Attach Documents", "browse" your computer for the CPR card attachment, and attach. Click "Continue".

# Attachments

CPR Certification/Recentification - [Athletic Trainer]

If submitting documentation be prepared to submit your certification card.

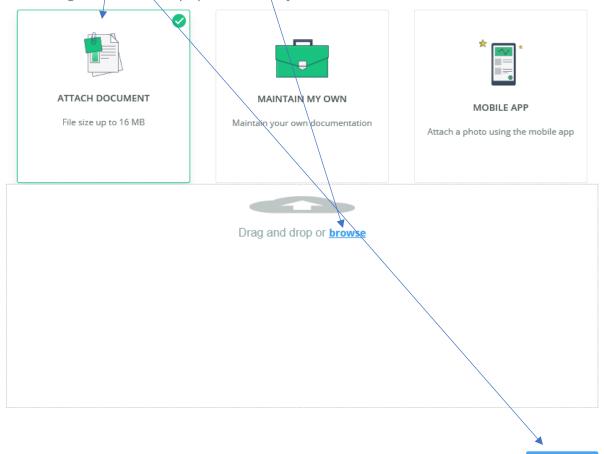

ВАСК

# You're ready to submit!

CPR Certification/Recertification - [Athletic Trainer]

# I hereby certify that the answers on this application are true and correct.

Pursuant to Section 456.072(1), F.S., making misleading or fraudulent representations shall constitute grounds for which disciplinary actions specified in Section 456.072(2)(3), F.S., may be taken.

BACK

SUBMIT CE

The confirmation screen will appear.

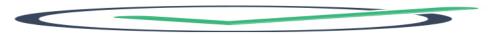

#### Your CE Credit Has Been Submitted!

Please print a copy of this page for your receipt.

| Name                               | Jane F. Doe    |  |
|------------------------------------|----------------|--|
| Tracking Number                    | 99-11528536    |  |
| Date Submitted                     | March 31, 2020 |  |
| Transcript Name                    |                |  |
| AL99999999                         |                |  |
| Florida Board of Athletic Training |                |  |
|                                    |                |  |

REPORT ADDITIONAL CE

VIEW TRANSCRIPT